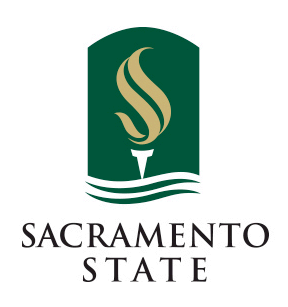

## Travel Request and Expense Approval Workflow

Attached are two slides that explain the Travel Request and Expense Report Approval Workflow. Please note the following:

- The travel approver cannot be changed. If it is incorrect, please notify the travel administrator. Please do NOT submit a request or report with an incorrect travel approver.
- If you are not sure what your approval workflow should be, please consult with your department or division administrative person.

Please make sure there is a name in each field and it is the correct approver. Concur will send approval emails to the approvers needed based on the information included in your travel request. The only blank field should be the Approval for Processing field.

The **Request approval workflow** requires a name in each box. Concur sends approval emails only to the approvers needed based on the information that is included in your Request. A name in each approval field does not necessarily mean each approver will need to approve a particular request (that is why the comment, "this step may be skipped" appears).

**ete Request Submit Request Status: Not Submitted** 

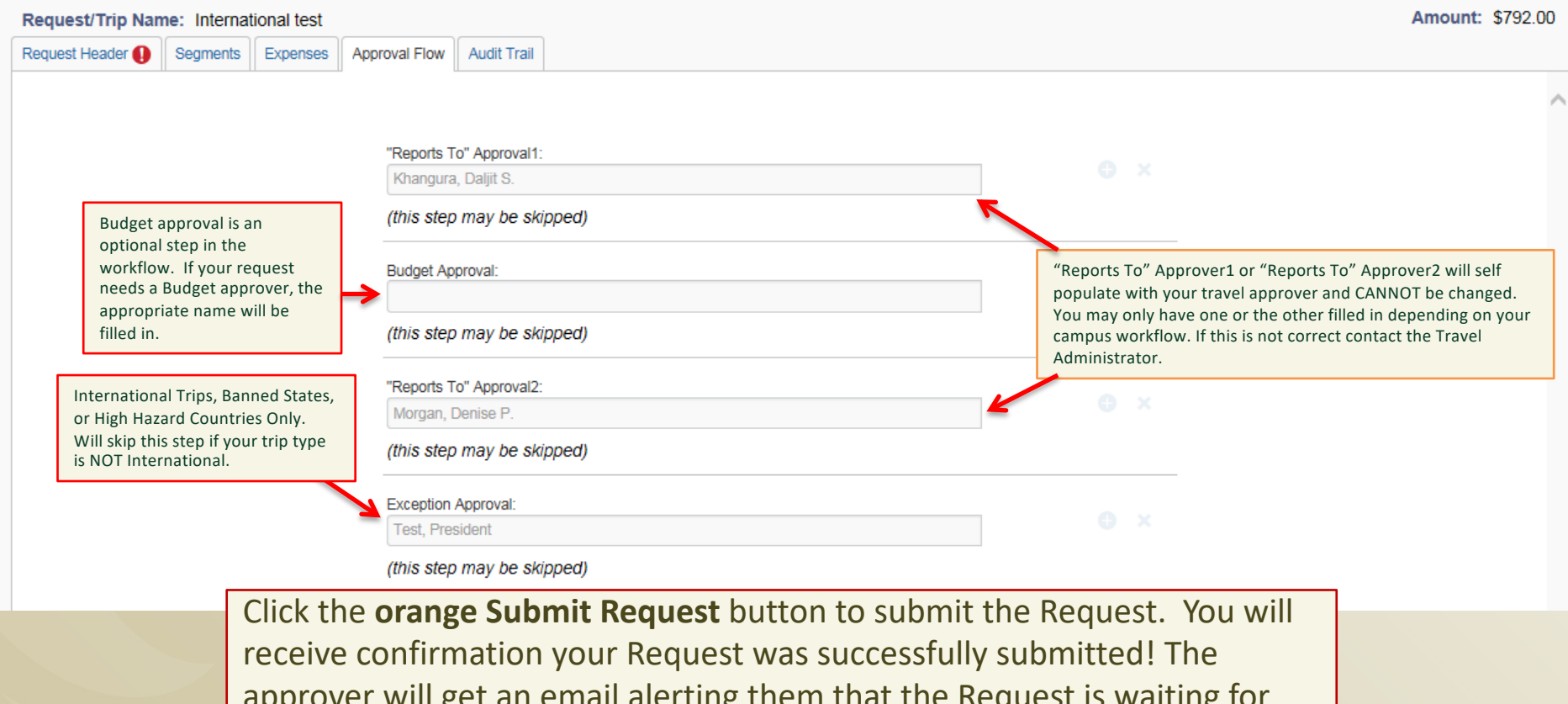

approver will get an email alerting them that the Request is waiting for their approval.

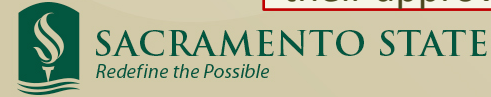

Request 33

Below is an example of the Expense Report Approval Flow. If you are not sure who needs to be in your approval workflow please check with your division or department administrative support person. Once you have submitted the Report you will receive an onscreen notification that the Report has been successfully submitted with a synopsis of what was entered.

"Reports To" Approver1 or "Reports To" Approver2 will self populate with your travel approver and CANNOT be changed. You may only have Approver1 or Approver2 or both filled in depending on your campus workflow. If this is not correct contact the Travel Administrator.

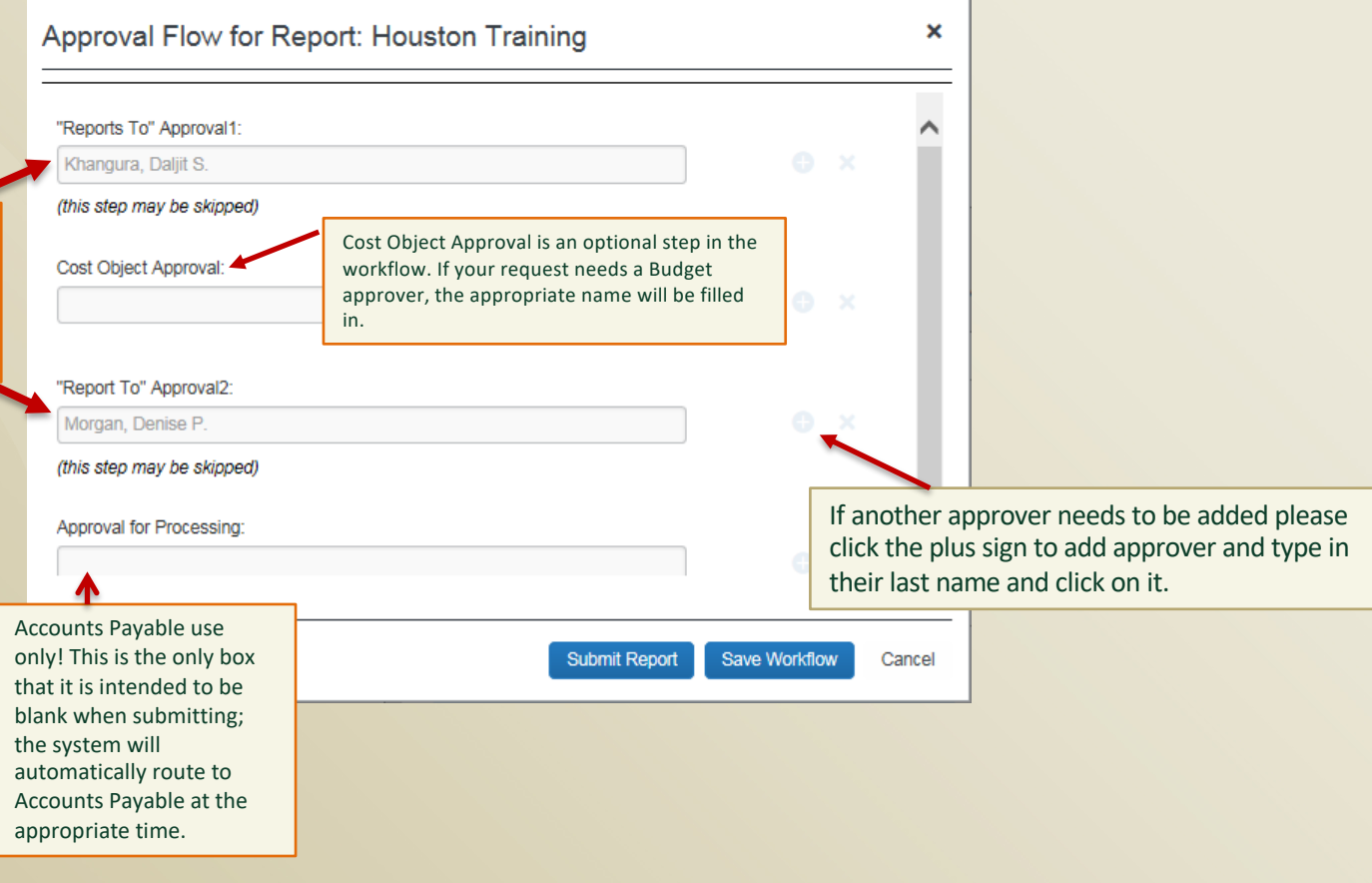

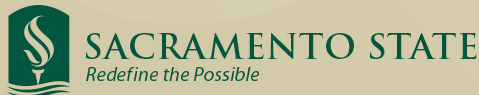

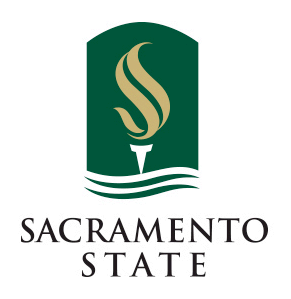

## **Travel Request and Expense Approval Workflow**

**If further information or assistance is needed, please do not hesitate to contact Accounts Payable/Travel at 916-278-6477.**